# **Pegasus**

VirtualBox VM 2016 on Windows XP.

## **Structure**

C: system (max size 32GB)

### **Installation & Setup**

- 1. Install Windows XP SP3 in the VM.
- 2. Install all updates through Windows Update. Make sure to unselect KB2934207 Windows XP End of support notification.
- 3. Modify registry following [Windows XP Security Updates after 8 April 2014](https://wiki.condrau.com/winxp:xpupdate).
- 4. Install all updates through Windows Update.
- 5. [Install additional keyboard layout in Windows XP](https://wiki.condrau.com/winxp:keyboard)

### **Installation Permanent**

- 1. Install [Firefox](https://www.mozilla.org/en-US/firefox/new/) with the following add-ons
	- NoScript
	- Speed Dial
	- Xmarks
	- Adblock Plus
	- DownThemAll
	- Firebug
	- WOT
	- Modify the user agent if necessary: [Webcam access through modified user agent or](https://wiki.condrau.com/bco:access) [referer](https://wiki.condrau.com/bco:access)
- 2. Install [VLC](http://www.videolan.org/vlc/download-windows.html) (x86)
- 3. Install [7-Zip](http://7-zip.org/download.html) (x86)
- 4. Install [Snagit 8](https://www.techsmith.com/snagit.html)
- 5. Install [AVG](http://www.avg.com/ww-en/homepage) Antivirus

### **Installation Portable**

1. Copy **4NT401** to PortableCustom, then run the branding program.

From: <https://wiki.condrau.com/> - **Bernard's Wiki**

Permanent link: **<https://wiki.condrau.com/outd-xp:pegasus>**

Last update: **2016/07/10 14:21**

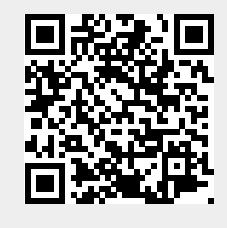

Bernard's Wiki - https://wiki.condrau.com/